## 上海交通大学海外交流项目 信息变更申请材料说明

参加国家公派留学项目的同学,在外期间如需申请留学信息变更事项,请先行联系所在 国使领馆教育处(组), 在征得使领馆同意后, 按照驻外使领馆要求准备材料并在"海外交 流项目信息变更申请"流程平台提交申请。

参加其他派出项目同学,在外期间如需申请留学信息变更,可按下表要求准备材料并在 "海外交流项目信息变更申请"流程平台提交申请。

各类信息变更申请所需材料信息如下表所示:

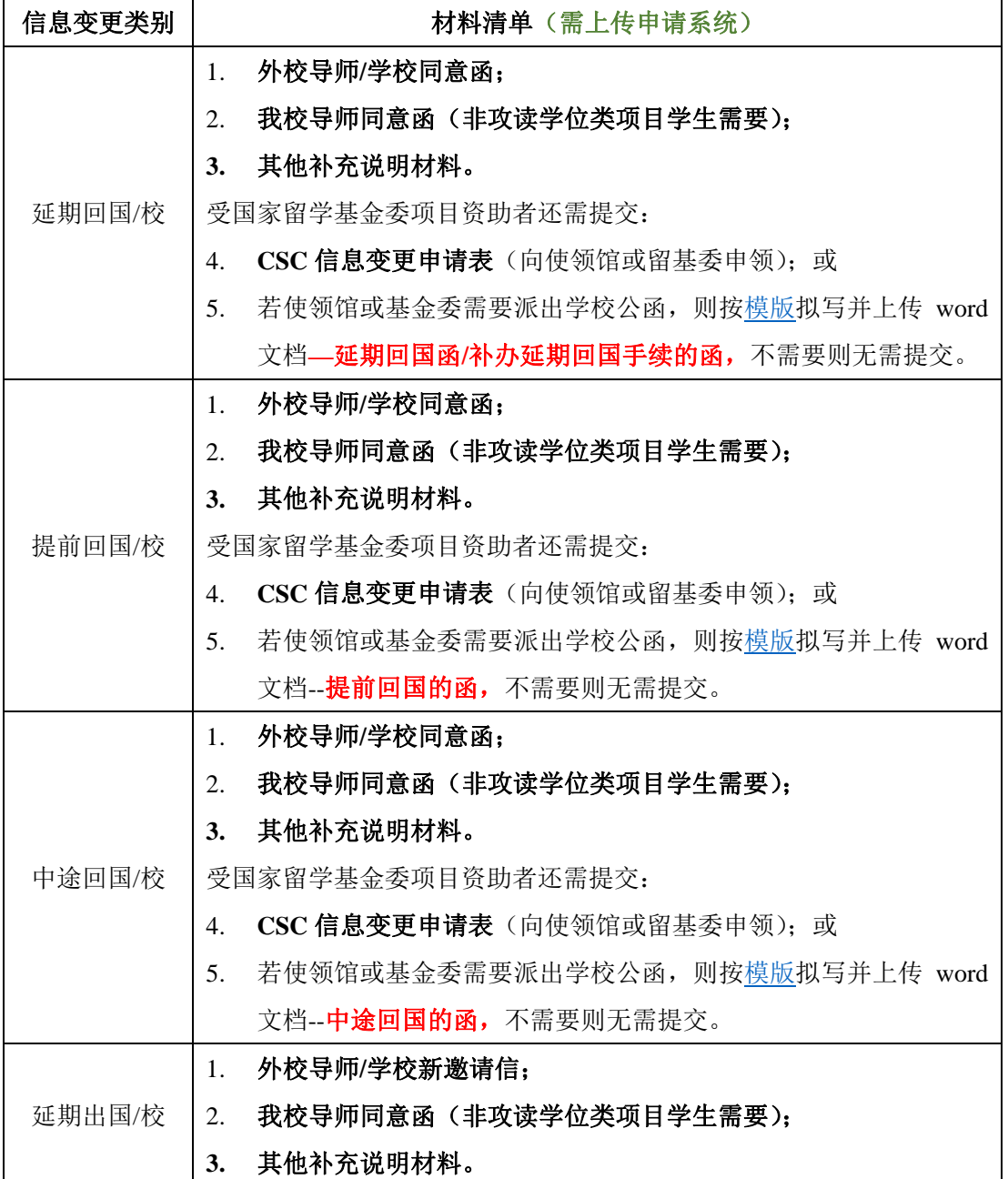

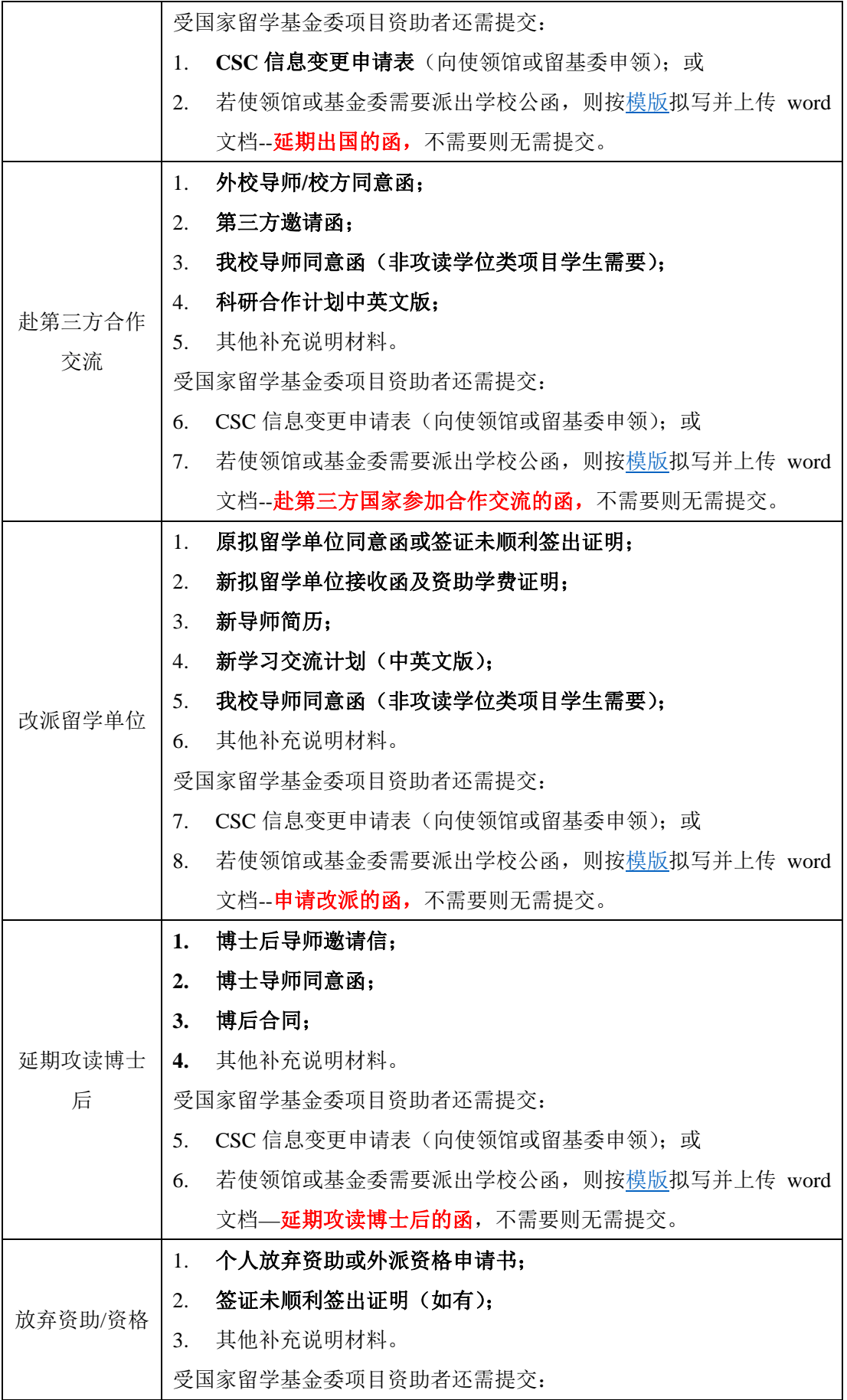

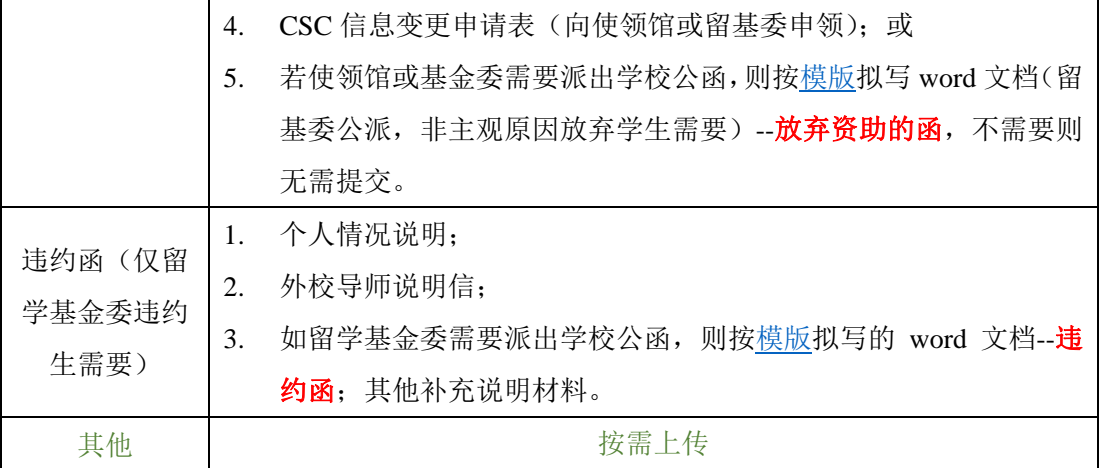

注:

- **1. 2019** 年之前未通过**"**海外交流项目申请**"**在线完成项目申请的同学,请直接在**"**数字交 大**""**流程**->**办事大厅**->**研究生**"**板块的信息变更申请页面提交申请;
- **2. 2019** 年后所有学生均需通过在线流程系统进行校内申报,在留学信息变更时请先登录 **"**数字交大**"**,在**"**流程**->**已办事项**"**中查找原申请流程,进入后通过下方**"**留学信息变更**"** 链接进入系统提交申请。
- **3.** 除要求上传 **word** 的文件外,其他文件一律上传 **PDF** 格式文档,或清晰图片格式文档。
- **4.** 留基委所需公函模板下载地址:**https://jbox.sjtu.edu.cn/l/TnaR4L**。
- **5.** 受留基委资助人员申请信息变更在获得使领馆**/**基金委批复后,请发送邮件至 **gs.global@sjtu.edu.cn** 报备结果,研究生院需在存档信息中录入。